## Visuomet esame šalia, kad padėtume jums

Užregistruokite savo prietaisą ir gaukite pagalbą internete www.philips.com/support

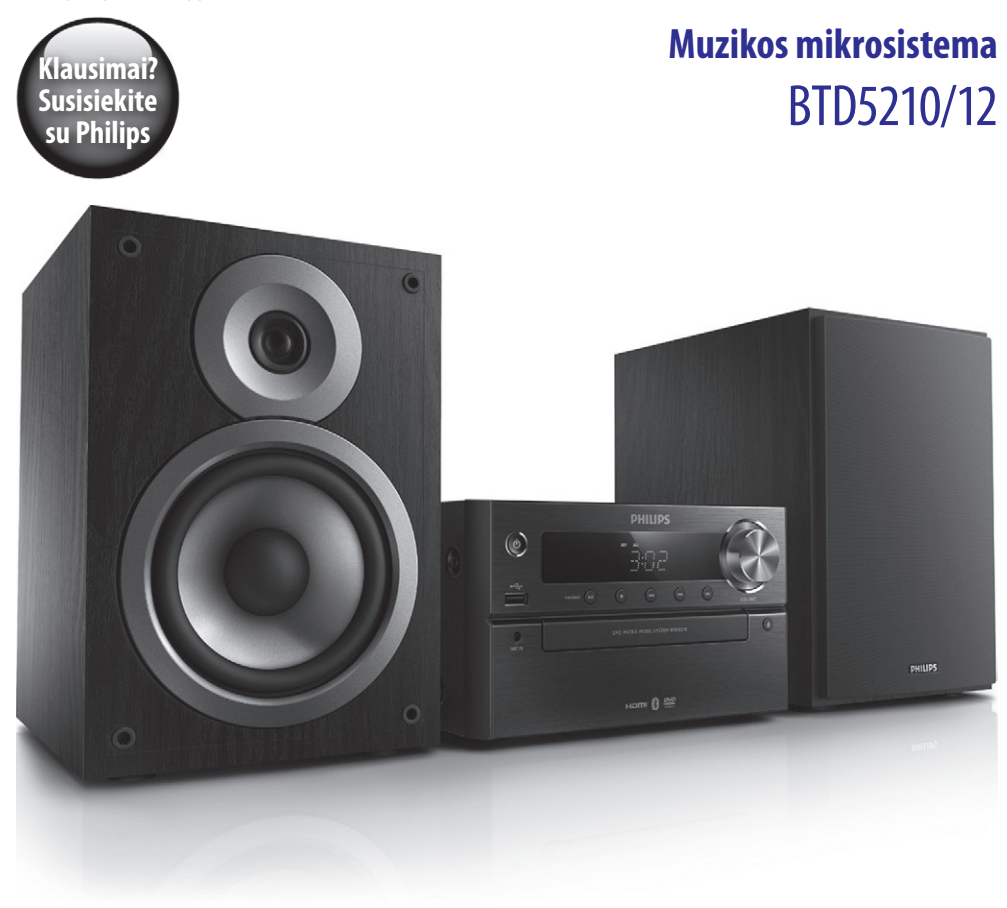

## Naudojimosi instrukcijų knygelė

### **PHILIPS**

## **Turinys**

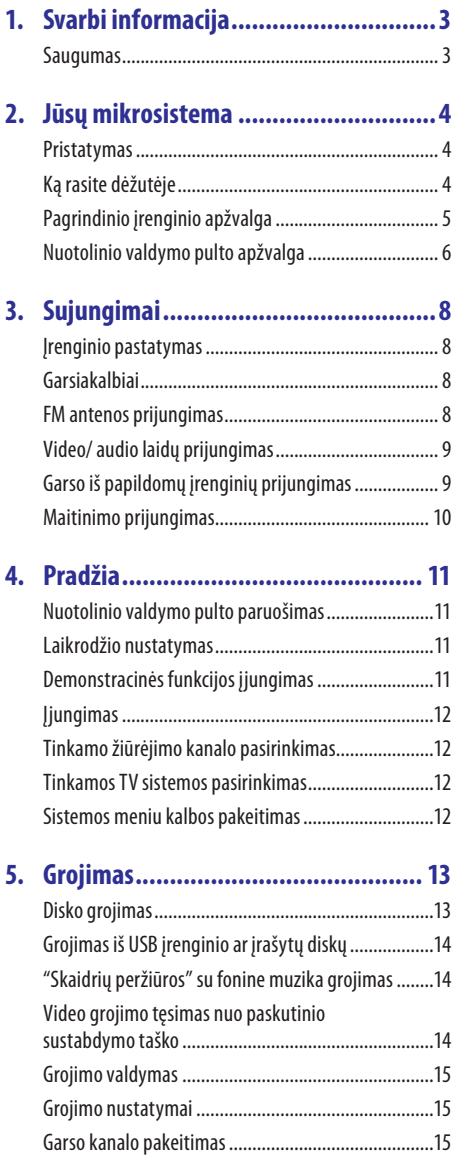

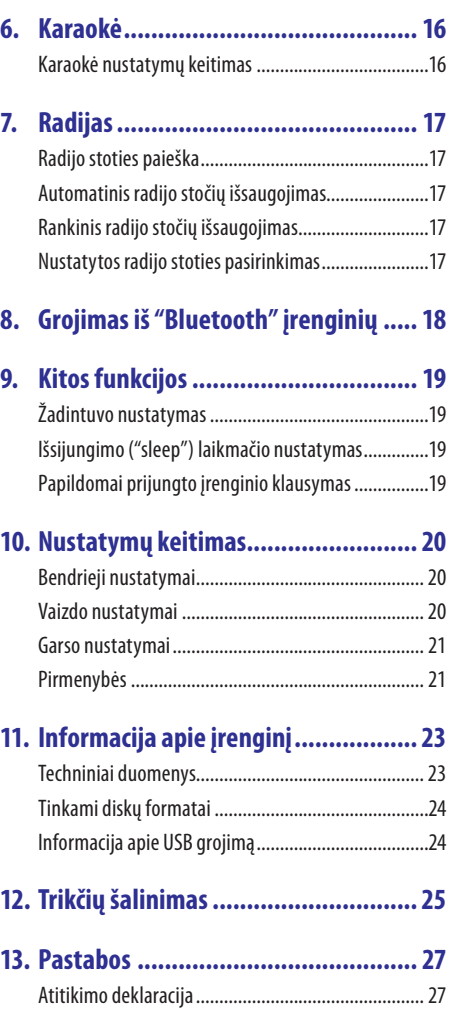

## <span id="page-2-0"></span>**1. Svarbi informacija**

### **Saugumas**

- Isitikinkite, kad aplink įrenginį yra pakankamai erdvės vėdinimuisi.
- Naudokite tik gamintojo nurodytus priedus.
- y DĖMESIO Baterijų naudojimas: atlikite šiuos veiksmus, kad apsaugotumėte baterijas nuo nutekėjimo:
	- Jdėkite baterijas, laikydamiesi poliškumo, t.y. + ir -, kaip nurodyta ant įrenginio.
	- Jeigu įrenginio nenaudosite ilgą laiką, baterijas išimkite.
	- Saugokite baterijas nuo pernelyg didelio karščio, tokio kaip saulės, liepsnos ir pan.
- y Produkto negalima statyti šalia lašančių ar besitaškančių objektų.
- Ant įrenginio nestatykite pavojingų daiktų (degančių žvakių, vandens pripildytų objektų ir pan.).
- y Jei atjungimui naudojamas "Direct Plug-in" Adapteris, atjungimo prietaisas turėtų būti visuomet paruoštas ir pasiekiamas.

### **Įspėjimas**

- Niekada nenuimkite įrenginį dengiančio viršaus/ dangčio.
- Niekada nesudrėkinkite jokios šio įrenginio dalies.
- Niekada nestatykite šio įrenginio ant kitų elektros prietaisų.
- Laikykite šį įrenginį atokiau nuo tiesioginių saulės spindulių, atviros ugnies šaltinių ir karščio.
- Niekada nežiūrėkite tiesiai į lazerio spindulį, sklindantį iš įrenginio.
- Jsitikinkite, kad visuomet galite lengvai pasiekti įrenginio maitinimo laidą, kištuką ar adapterį, ir tokiu būdu atjungti maitinimą.

## <span id="page-3-0"></span>**2. Jūsų mikrosistema**

Sveikiname įsigijus šį įrenginį ir sveiki prisijungę prie Philips! Norėdami gauti pilną reikalingą pagalbą, užregistruokite savo įrenginį www.philips.com/welcome tinklapyje internete.

### **Pristatymas**

### **Naudodamiesi šia garso sistema, Jūs galėsite:**

- žiūrėti vaizdo įrašus iš DVD/VCD/SVCD arba USB atminties įrenginių.
- y mėgautis muzikos grojimu iš garso diskų, "Bluetooth" ir USB atminties įrenginių bei kitų papildomai prijungtų įrenginių.
- y prijungti mikrofoną ir mėgautis karaokė.
- peržiūrėti nuotraukas iš diskų arba USB atminties įrenginių.
- klausytis FM radijo stočių.

#### **Siekiant ištobulinti garso kokybę, ši sistema jums siūlo tokius garso efektus:**

- Digital Sound Control (DSC) (skaitmeninis garso valdymas).
	- y DSC 1: Subalansuotas
	- $\bullet$  DSC  $2.5$  Švarus
	- DSC 3: Galingas
	- $\bullet$  DSC 4 $\cdot$  Šiltas
	- $\bullet$  DSC 5: Šviesus

#### **Šis įrenginys yra suderinamas su šiais medijos duomenų formatais:**

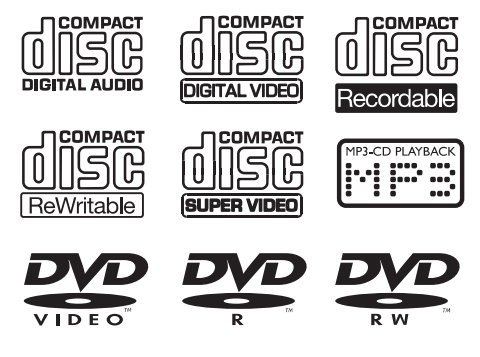

**DVD regiono kodas Šalys** Europa

### **Ką rasite dėžutėje**

Patikrinkite, ar visus išvardintus elementus radote dėžutėje:

- Pagrindinis įrenginys
- y Garsiakalbiai x 2
- y Maitinimo laidas x 1
- Kompozitinė vaizdo jungtis (geltona) x 1
- FM antena x 1
- Nuotolinio valdymo pultas (su dvejomis AAA tipo baterija)
- Trumpos naudojimosi instrukcijos
- Saugumo ir Informacijos lapas

 $\Delta$ 

### <span id="page-4-0"></span>**Pagrindinio įrenginio apžvalga**

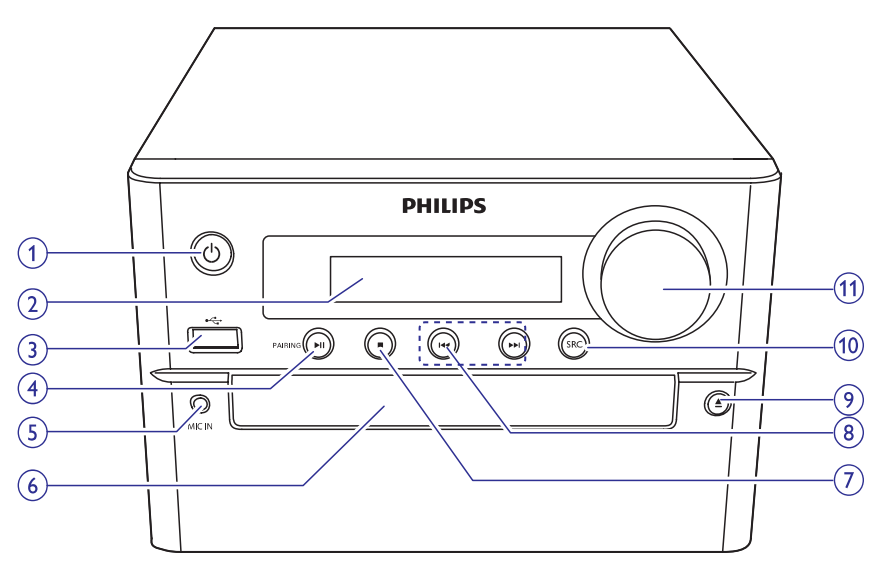

### **1.**

- Jjungia/išjungia pagrindinį įrenginį.
- y Perjungia į budėjimo arba "Eco" budėjimo režimą.

### **2. Ekrano skydelis**

- Parodo dabartinę būseną.
- **3.**
	- y Lizdas, skirtas USB atminties įrenginio prijungimui.

### **4. /PAIRING**

- Pradėti, laikinai sustabdyti arba tęsti grojimą.
- y "Bluetooth" režime: spauskite ir laikykite nuspaudę, kad įjungtumėte sujungimo ("suporavimo") režimą.

### **5. MIC IN**

y Garso įvesties lizdas, skirtas mikrofonui prijungti.

### **6. Diskų dėklas**

### **7.**

- Sustabdyti grojimą.
- Ištrinti užprogramuotas radijo stotis.
- lšjungti/jjungti demonstracinę funkciją.

### 8.  $\blacktriangleleft$  /**>)**

- Eiti prie buvusio/tolimesnio takelio, antraštės ar skyriaus.
- y (Spauskite ir laikykite nuspaudę) Greita paieška pirmyn/atgal garso takelyje, diske arba USB.
- Nustatyti radijo stotį.
- y (Spauskite ir laikykite nuspaudę) automatinė radijo stočių paieška.
- **9.**
	- Atidaro arba uždaro disku dėkla.

### **10. SRC**

• Pasirinkite norimą grojimo šaltinį: DISC, USB, FM, AUX IN, BT.

#### <span id="page-5-0"></span>**11. VOLUME +/-**

- Garsumo reguliavimas.
- Keisti laiką per žadintuvo/išsijungimo laikmačio nustatymus.

#### **STANDBY** EJECT  $\widehat{21}$  $\bigcap$  $\overline{\Phi}$  $\overline{\blacktriangle}$  $\Omega$ DISPLAY SOURCE SUBTITLE/PRESET +  $(20)$  $\circled{3}$ l  $\blacktriangle$  $\circledcirc$  $\left( \widehat{4}\right)$ оќ  $\blacktriangleright$ ∢ j.  $\circ$ U ⊙  $\odot$  $(18)$ SOUND AUDIO/PRESET- $\circled{\pi}$ ∫– 吆  $(1 + 1)$  $\circled{7}$  $\circledA$  $\textcircled{\scriptsize{\textsf{m}}}$  $\circled{8}$ 4 ั∍⊓` É  $\sum_{PAB}$  $\circled{\textsf{15}}$  $\overline{1}$  $\circledcirc$  $\overline{4}$  $\overline{\phantom{a}}$  $\overline{7}$  $\overline{8}$  $\overline{9}$  $(10)$ 14) MENU  $RDS$  $\overline{0}$  $(1)$ **OPTION**  $(PROG)$ TIME CLOCK SET SLEEP  $\circ$  $(12)$ **PHILIPS**

**Nuotolinio valdymo pulto apžvalga**

### **1. /STANDBY**

- Pagrindinio įrenginio įjungimas/išjungimas.
- y Perjungimas į budėjimo arba "Eco" budėjimo režimą.
- **2.**
	- Pagrindinis sistemos meniu.
- **3. DISPLAY**
	- Rodyti grojimo informaciją.

#### 6

## **... Jūsų mikrosistema**

### **4.**  $\blacktriangleleft$  / $\blacktriangleright$  **(** $\blacktriangleleft\blacktriangleleft$ **/** $\blacktriangleright$ **)**

- Naršyti meniu.
- leškoti takelyje/diske/USB.
- Rasti radijo stoti.

### **5. SUBTITLE/PRESET + () / AUDIO/PRESET – ()**

- Naršyti meniu.
- y Pereiti prie kito/grįžti į buvusį albumą.
- **SUBTITLE** (A): pasirinkti nustatyta radijo stotį.
- ◆ **AUDIO** (▼): pasirinkti subtitrų kalbą.
- Nustatyti laikrodį.

#### **6.**

• Grižti į ankstesnį meniu langą.

#### **7. +/-**

• Garsumo lygio reguliavimas.

### 8.  $\blacktriangleleft$  / $\blacktriangleright$

y Grįžti prie buvusio(-ios)/eiti prie kito (-os) antraštės, skyriaus, takelio ar failo.

### **9. Skaitmenų mygtukai**

- y Pasirinkti grojimui antraštę/skyrių/takelį.
- Pasirinkti nustatytą numerį.

#### **10. MENU**

y Patekti į DISC/USB/iPod/iPhone/iPad meniu.

#### **11. OPTION**

• DISC/USB režime: spauskite ir pasirinkite norimus grojimo nustatymus.

### **12. PROG/CLOCK SET**

- Programuoti radijo stotis.
- Nustatyti laikrodį.
- Rodyti laikrodžio informaciją.

### **13. TIME/SLEEP**

- Žadintuvo nustatymas.
- Išsijungimo ("sleep") laikmačio nustatymas.

### **14. RDS**

y Klausantis kai kurių FM radijo stočių, rodyti

Radijo Duomenų Sistemos (RDS) informaciją.

### **15. / PAIRING**

- Pradėti grojimą, laikinai sustabdyti arba tęsti grojimą.
- y "Bluetooth" režime: spauskite ir laikykite nuspaudę, kad įjungtumėte sujungimo ("suporavimo") režimą.

#### **16.**

• Sustabdyti grojimą.

### **17. MUTE**

• Laikinas garso užtildymas arba grąžinimas.

### **18. SOUND**

y Pagerinti garsą naudojantis "Digital Sound Control" (DSC; skaitmeninio garso valdymo) funkcija.

### **19. OK**

• Patvirtinti savo pasirinkimą.

#### **20. SOURCE**

y Pasirinkti norimą šaltinį: BT ("Bluetooth"), DISC, USB, FM, AUX.

### **21. EJECT**

• Uždaryti arba atidaryti diskų dėklą.

### <span id="page-7-0"></span>**Įrenginio pastatymas**

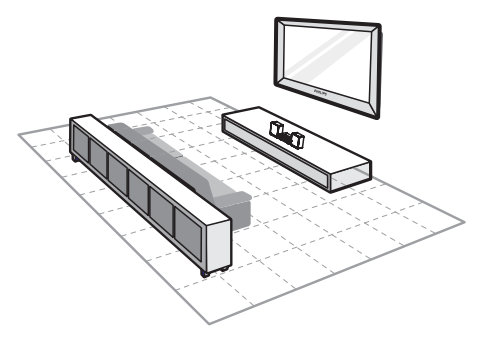

- **1.** Irengini pastatykite netoli televizoriaus.
- **2.** Dešinį ir kairį garsiakalbius pastatykite vienodu atstumu nuo televizoriaus. Pakreipkite juos taip, kad garsiakalbiai būtų atsukti 45 laipsnių kampu į Jūsų sėdėjimo (žiūrėjimo) poziciją.

### **Pastaba**

- Niekada nestatykite šio įrenginio bei garsiakalbių per arti bet kokių spinduliuotę skleidžiančių įrenginių. Taip išvengsite magnetinių trukdžių bei nepageidaujamų garsų.
- Šį įrenginį galite padėti ant stalo.
- Niekada nestatykite šio įrenginio į uždarą erdvę.
- Irenginį pastatykite netoli elektros lizdo, kad galėtumėte lengvai jį pasiekti.

### **Garsiakalbių prijungimas**

### **Pastaba**

- Siekdami geriausios garso kokybės, naudokite tik pateiktus garsiakalbius.
- Prijunkite prie įrenginio tik tuos garsiakalbius, kurių varža yra tokia pati arba aukštesnė nei pridėtųjų. Daugiau apie pridėtų garsiakalbių varžą skaitykite šių naudojimosi instrukcijų pabaigoje esančiame skyriuje apie Įrenginio informaciją.

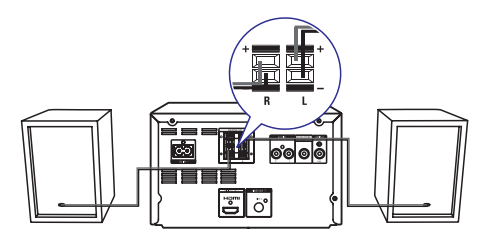

- **1.** Nuspauskite lizdo sklendę (liežuvėlį) žemyn.
- **2.** Pilnai įkiškite "nuogą" laido galą į lizdą.
	- y Dešiniojo garsiakalbio laidą kiškite į **"R"** lizdą, o kairiojo – į **"L"**.
	- y Raudonus laidus kiškite į **"+"** ženklu pažymėtą lizdą, o juodus laidus – į **"–"** ženklu pažymėtą lizdą.
- **3.** Atleiskite lizdo sklendę (liežuvėlį).

### **FM antenos prijungimas**

### **Patarimai**

- Siekdami geriausios transliacijos kokybės, visiškai išskleiskite anteną ir pakoreguokite jos poziciją.
- Norėdami išgauti geresnę FM stereo transliaciją, prie **FM AERIAL** lizdo prijunkite lauko FM anteną.
- Jrenginys nėra suderinamas su MW radijo bangomis.
- y Pateiktą FM anteną prijunkite prie **FM AERIAL** lizdo, esančio įrenginio galinėje dalyje.

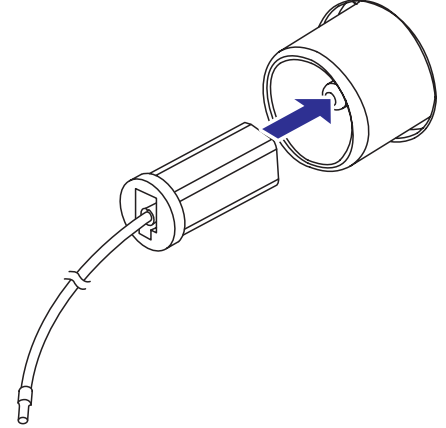

### <span id="page-8-0"></span>**Video/ audio laidų prijungimas**

Jūs galite rinktis geriausiai Jūsų televizoriui tinkantį vaizdo sujungimą.

- y **Pasirinkimas 1**: sujungimas per HDMI lizdą (HDMI, DVI arba su HDCP suderinamiems televizoriams).
- **Pasirinkimas 2: sujungimas kompozitine jungtimi** (standartiniams televizoriams).

#### **1 Pasirinkimas: Prijungimas naudojantis HDMI lizdu**

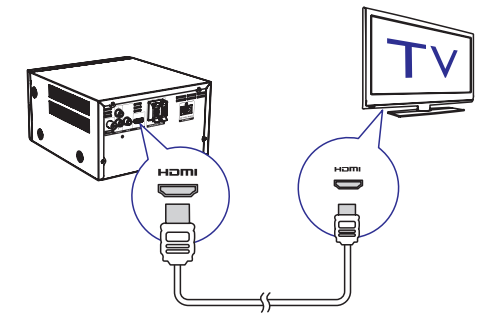

- HDMI laidą (komplekte nepateiktas) prijunkite prie:
	- y **HDMI (DIGITAL OUT)** lizdo, esančio šiame grotuve.
	- y HDMI įvesties lizdo, esančio televizoriuje.

### **Patarimai**

- Naudokitės HDMI/DVI adapteriu, jeigu Jūsų televizoriuje yra tik DVI jungtis/lizdas. Norėdami garso išvesties, prijunkite audio laidą.
- Jeigu grotuvas yra prijungiamas prie televizoriaus, kuris suderinamas su 1080p arba 1080p/24Hz rezoliucija, rekomenduojame naudotis 2 kategorijos HDMI laidu, dar žinomu kaip "didelio greičio" (High Speed) HDMI laidu, tam, kad būtų pasiekta optimali audio ir video išvestis.
- Šis sujungimas teikia geriausią vaizdo kokybę.

### **2 pasirinkimas: Prijungimas naudojantis kompozitiniu video lizdu**

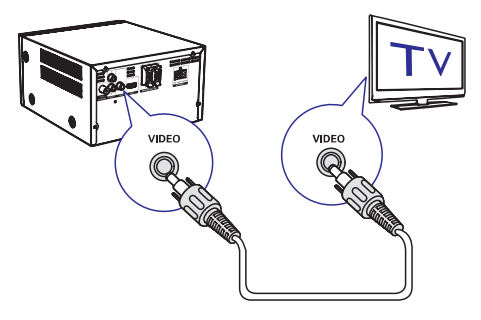

- Kompozitinį video laidą (komplekte nepateiktas) prijunkite prie:
	- y **VIDEO (VIDEO OUT)** lizdo, esančio šiame grotuve.
	- y VIDEO įvesties lizdo, esančio televizoriuje.

### **Patarimas**

• Video įvesties lizdas televizoriuje gali būti žymimas kaip A/V IN, VIDEO IN, COMPOSITE arba **BASEBAND** 

### **Garso iš papildomų įrenginių prijungimas**

Jūs galite klausytis garso iš papildomai prijungto įrenginio per savo garso sistemą.

#### **Jei išorinis garso įrenginys turi analoginį garso išvesties lizdą (tokį kaip Jūsų televizorius):**

- Audio (garso) laidus (raudonas/baltas komplekte nepateikta) prijunkite prie:
	- y **AUDIO IN** (**L** ir **R**) lizdų, esančių pagrindinio įrenginio galinėje dalyje.
	- garso išvesties laido išoriniame garso įrenginyje.

<span id="page-9-0"></span>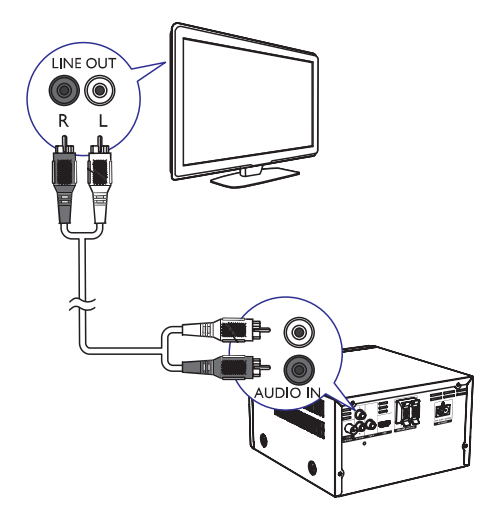

#### **Jei išorinis garso įrenginys turi 3.5mm garso išvesties lizdą:**

- 3.5mm AUDIO (garso) laida (raudonas/baltas komplekte nepateikta) prijunkite prie:
	- y **AUDIO IN** (**L** ir **R**) lizdų, esančių pagrindinio įrenginio galinėje dalyje.
	- ausinių išvesties lizdo išoriniame garso įrenginyje.

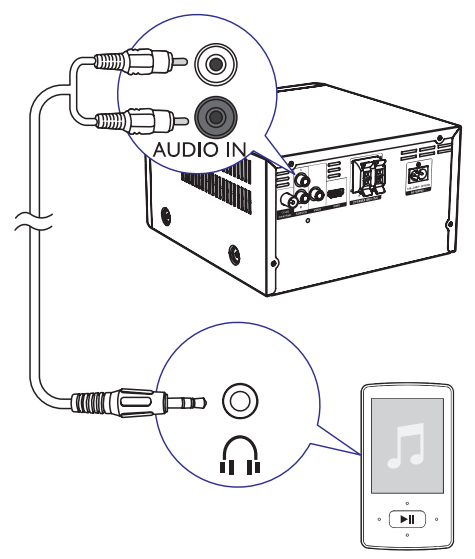

### **Maitinimo prijungimas**

### **Įspėjimas**

- Rizika sugadinti produktą! Įsitikinkite, kad maitinimo įtampa atitinka įtampą, nurodytą įrenginio galinėje arba apatinėje dalyje.
- Elektros iškrovos rizika! Atjungdami maitinimą, visada traukite už kištuko. Jokiu būdu netraukite už paties laido.
- Prieš prijungdami AC maitinimo laidą, įsitikinkite, kad atlikote visus kitus sujungimus.
- Maitinimo laidą prijunkite prie:
	- AC IN ~ lizdo šiame įrenginyje.
	- elektros lizdo sienoje.

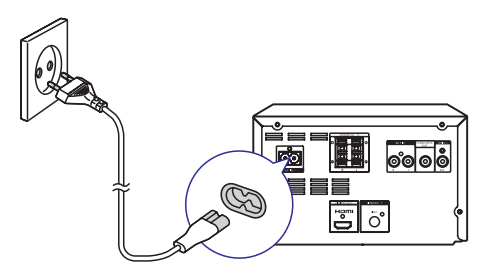

## <span id="page-10-0"></span>**4. Pradžia**

### **Dėmesio!**

• Kitoks nei čia aprašytas procesų atlikimas bei nustatymų reguliavimas gali sukelti pavojingą lazerio poveikį arba kitokius nesaugius reiškinius.

Būtinai vadovaukitės instrukcijomis jų eilės tvarka.

Jeigu bandysite susisiekti su Philips, Jūsų paprašys pasakyti savo garso sistemos modelio ir serijos numerius. Jūsų įrenginio modelio ir serijos numeriai yra užrašyti įrenginio nugarinėje dalyje. Užsirašykite numerius čia:

Modelio Numeris: \_\_\_\_\_\_\_\_\_\_\_\_\_\_\_\_\_\_\_\_\_\_

Serijos Numeris:

### **Nuotolinio valdymo pulto paruošimas**

### **Dėmesio**

- Sprogimo rizika. Neleiskite baterijoms įkaisti, nelaikykite jų saulės spinduliuose arba šalia liepsnos. Niekada nemeskite baterijų į ugnį.
- Sutrumpėjusio baterijų gyvavimo laiko rizika. Niekada nemaišykite kartu dviejų skirtingų tipų ar firmų baterijų.
- Produkto sugadinimo rizika. Išimkite baterijas, jeigu nenaudosite nuotolinio valdymo pultelio ilgą laiką.

#### **Norėdami įdėti baterijas į nuotolinio valdymo pultelį:**

- **1.** Atidarykite maitinimo elementams skirtą skyrių.
- **2.** Įdėkite pateiktus AAA tipo maitinimo elementus į nuotolinio valdymo pultą, teisingai atitaikydami + bei – simbolius, kaip parodyta.
- **3.** Uždėkite atgal maitinimo elementus dengiantį dangtelį.

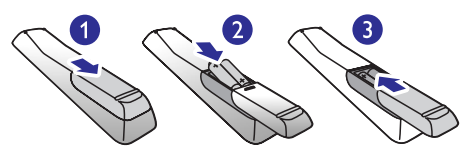

### **Laikrodžio nustatymas**

- **1.** Budėjimo režime spauskite ir 2 sekundes palaikykite nuspaudę **PROG/CLOCK SET** nuotolinio valdymo pulte, kad aktyvuotumėte laikrodžio nustatymo režimą.
	- Rodomas **[24H]** arba **[12H]** valandų formatas.
- **2.** Spauskite ▲ / ▼ (arba **VOL-/VOL**+) mygtukus, kad pasirinktumėte **[24H]** arba **[12H]** formatą. Pasirinkę spauskite **CLOCK SET**.
	- $\mapsto$  Rodomi valandų skaitmenys ir netrukus jie pradeda mirksėti.
- **3.** Spauskite ▲ / ▼ (arba **VOL-/VOL+**) mygtukus, kad nustatytumėte valandas. Nustatę spauskite **PROG/CLOCK SET** mygtuką.
	- $\mapsto$  Rodomi minučių skaitmenys ir netrukus jie pradeda mirksėti.
- **4.** Kartokite 3 žingsnį ir nustatykite minutes.

### **Pastaba**

• Jei per 90 sekundžių nepaspaudžiamas joks mygtukas, sistema automatiškai išjungs laikrodžio nustatymo funkciją.

### **Patarimas**

• Laikrodžio informacija bus matomas įjungus sistemą ir paspaudus **PROG/CLOCK SET** mygtuką.

### **Demonstracinės funkcijos įjungimas**

Šiame režime Jūs galėsite peržiūrėti visas įrenginio funkcijas bei ypatybes.

- Budėjimo režime: spauskite ir laikykite nuspaudę  $\blacksquare$  mygtuką pagrindiniame įrenginyje ir taip įjunkite demonstracinį režimą.
	- Pradedama funkcijų apžvalga.

### **Norėdami išjungti demonstracinį režimą:**

Dar kartą spauskite **in** mygtuką pagrindiniame įrenginyje.

### <span id="page-11-0"></span>**Įjungimas**

- Spauskite  $\circlearrowleft$  mygtuką, norėdami įjungti.
	- $\mapsto$  Garso sistema jiungs paskutinį pasirinktą garso šaltinį.

### **Perjungimas į budėjimo režimą**

- Spauskite  $\circlearrowleft$  mygtuką dar kartą, kad išjungtumėte sistemą į budėjimo režimą.
	- $\mapsto$  Ekrano skydelyje pasirodys laikrodis (jei jis nustatytas).

### **Perjungimas į "ECO" budėjimo režimą**

- Spauskite  $\circlearrowright$  mygtuką ir palaikykite jį nuspaudę dvi sekundes.
	- $\mapsto$  Ekrano skydelis pritems.

### **Pastaba**

• Sistema automatiškai išsijungs į "Eco Power" budėjimo režimą po 15 minučių budėjimo režime.

#### **Perjungimas iš paprasto budėjimo režimo į "ECO" budėjimo režimą**

Spauskite  $\circlearrowright$  ir palaikykite jį nuspaudę bent dvi sekundes.

### **Tinkamo žiūrėjimo kanalo pasirinkimas**

- **1.** Spauskite **DISC**, kad įjungtumėte disko režimą.
- **2.** liunkite televizorių ir nustatykite tinkama video įvesties kanalą vienu iš šių būdų.
	- Pasirinkite žemiausią televizoriaus kanalo numerį, tuomet spauskite kanalo mygtuką į apačią, kol pamatysite mėlyną ekraną.
	- Televizoriaus nuotolinio valdymo pulte pakartotinai spauskite šaltinio mygtuką.

### **Patarimas**

• Video įvesties kanalo numeris yra tarp žemiausių ir aukščiausių televizoriaus kanalo numerių ir gali būti pavadintas FRONT, A/V IN, VIDEO ir pan. Daugiau informacijos apie tai, kaip pasirinkti tinkamą televizoriaus žiūrėjimo kanalą, rasite televizoriaus naudojimosi instrukcijose.

### **Tinkamos TV sistemos pasirinkimas**

Pakeiskite nustatymą, jei vaizdas (video) rodomas netinkamas. Standartiškai nustatyta, kad šis nustatymas atitiktų įprastinius TV nustatymus Jūsų šalyje.

- **1.** Spauskite **f**.
- **2.** Spauskite **[Setup] ->[Video] -> [TV System]**.
- **3.** Pasirinkite nustatymą ir spauskite **OK**.
	- y **[PAL]**  televizoriui, turinčiam PAL spalvų sistemą.
	- **[Multi]** televizoriui, kuris suderinamas tiek su PAL, tiek su NTSC spalvų sistemomis.
	- y **[NTSC]** televizoriui, turinčiam NTSC spalvų sistemą.
- **4.** Norėdami grįžti į buvusį meniu, spauskite  $\bigcirc$ .
- **5.** Norėdami išjungti meniu, spauskite **f**r.

### **Sistemos meniu kalbos pakeitimas**

Pakeiskite nustatymą, jei vaizdas (video) rodomas netinkamas. Standartiškai nustatyta, kad šis nustatymas atitiktų įprastinius TV nustatymus Jūsų šalyje.

- **1.** Spauskite **f**.
- **2.** Spauskite **[Setup] ->[General] -> [OSD Language]**, tuomet spauskite **OK**.
- **3.** Pasirinkite nustatymą ir tuomet spauskite **OK**.
- **4.** Norėdami išjungti meniu, spauskite **f**r.

## <span id="page-12-0"></span>**5. Grojimas**

### **Disko grojimas**

### **Atsargiai**

- Rizika sugadinti įrenginį! Niekada nedėkite diskų su įvairiais aksesuarais, tokias kaip disku stabilizavimo žiedai ar diskų valymo lapeliais.
- J diskų skyrelį nedėkite jokių kitų objektų, išskyrus diskus.
- **1.** Pakartotinai spauskite **SOURCE**, kad pasirinktumėte disko šaltinį.
- **2.** Spauskite ▲, kad atidarytumėte disko dėklą.
- **3.** Įdėkite diską į dėklą taip, kad jo etiketė būtų viršuje.
- **4.** Dar kartą spauskite ▲, kad uždarytumėte disko dėklą.
	- Grojimas prasidės automatiškai.

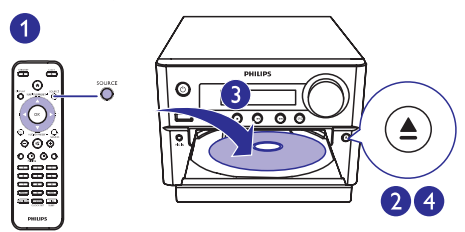

### **Jei grojimas neprasideda automatiškai:**

Pasirinkite antrašte/skyrių/takelį ir spauskite  $\blacktriangleright$ II.

#### ⋇ **Patarimas**

• Norėdami groti užkoduotus DVD diskus, įveskite 6 skaitmenų "tėvų kontrolės" funkcijos slaptažodį (000000).

### **Naudokitės disko meniu**

Įdėjus DVD/(S)VCD diską, televizoriaus krane gali pasirodyti disko meniu.

Spauskite **MENU** ir rankiniu būdu patekite arba išeikite iš disko meniu.

#### **Funkcija, skirta VCD diskams su grojimo kontrolės (PBC) funkcija (tik 2.0 versijai):**

PBC funkcija leidžia groti VCD diskus interaktyviai, pagal ekrane esantį meniu.

- y Grojimo metu spauskite **MENU** ir įjunkite arba išjunkite PBC.
	- $\mapsto$  liungus PBC ekrane bus rodomas meniu langas.
	- $\mapsto$  Išjungus PBC, tęsiamas įprastinis grojimas.

### **Garso kalbos pasirinkimas**

- y Grojimo metu spauskite **AUDIO ()** ir pasirinkite norimą kalbą DVD arba DivX (Home Theater 3.1) video įrašams.
	- $\mapsto$  Rodomi kalbos nustatymai. Jei pasirinktas garso kanalas yra negalimas, įrenginys naudos standartiškai nustatytą garso kanalą.

### **Pastaba**

y Grojant kai kuriuos DVD diskus, kalbos nustatymus galima pakeisti tik per disko meniu. Spauskite **MENU** ir patekite į minėtąjį meniu.

### **Subtitrų kalbos pasirinkimas**

y Grojimo metu pakartotinai spauskite **SUBTITLE ()** ir pasirinkite subtitrų kalbą DVD ar DivX (Home Theater 3.1) vaizdo įrašams.

### **Pastaba**

y Grojant kai kuriuos DVD diskus, kalbos nustatymus galima pakeisti tik per disko meniu. Spauskite **MENU** ir patekite į šį disko meniu.

### <span id="page-13-0"></span>**Grojimas iš USB įrenginio ar įrašytų diskų**

Su šiuo įrenginiu Jūs galite peržiūrėti DivX (Home Theater 3.1)/MP3/JPEG nuotraukų failus, įrašytus į CD-R/ RW, įrašomuosius DVD arba USB atminties įrenginius.

- **1.** Pasirinkite šaltinį.
	- **•** Pakartotinai spauskite **SOURCE** ir pasirinkite diskų arba USB šaltinį.
- **2.** Įdėkite diską arba prijunkite USB atminties įrenginį.
	- $\mapsto$  Grojimas prasidės automatiškai.

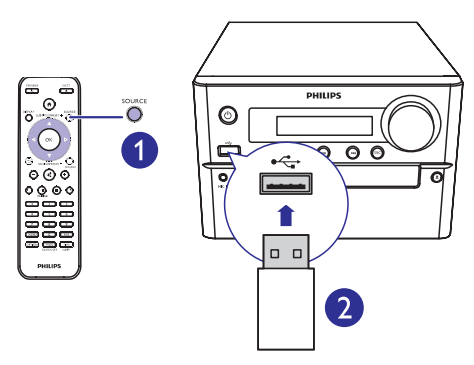

#### **Tam tikro failo pasirinkimas grojimui:**

- **1.** Spauskite **i**r sustabdykite grojimą.
- **2.** Spauskite ▲ / ▼ ir pasirinkite kataloga. Patvirtinkite savo pasirinkimą spausdami **OK**.
	- Norėdami grįžti atgal, spauskite  $\bigcirc$ .
- **3.** Norėdami pasirinkti failą iš katalogo, spauskite  $\triangle$  / .
- 4. Grojimui pradėti spauskite 11.

### **Pastaba**

- Jūs galite groti tik DivX (Home Theater 3.1) video įrašus, išnuomotus arba įsigytus su šio įrenginio DivX registracijos kodu.
- Subtitrų failai su sutrumpinimais .srt, .smi, .sub, .ssa, ass yra suderinami, bet jie nebus rodomi failų navigacijos meniu.
- Subtitry failo pavadinimas turi atitikti filmo/ vaizdo failo pavadinimą.

### **"Skaidrių peržiūros" su fonine muzika grojimas**

Šis įrenginys vienu metu gali groti MP3 failus ir rodyti JPEG nuotraukas/ paveikslėlius.

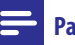

### **Pastaba**

- MP3 bei JPEG failai turi būti tame pačiame diske arba USB atminties įrenginyje.
- **1.** Grokite MP3 failą.
- **2.** Pasirinkite nuotrauką iš savo nuotraukų albumo, tuomet spauskite  $\blacktriangleright$  **II**, kad pradėtumėte "skaidrių peržiūrą".
	- "Skaidrių peržiūra" prasideda ir tęsiasi iki paskutinės nuotraukos kataloge ar albume.
	- $\mapsto$  Garsas yra grojamas iki paskutinio failo pabaigos.
- Norėdami grįžti į ankstesnį meniu, spauskite  $\bigcirc$ .
- y Norėdami sustabdyti "skaidrių peržiūrą", spauskite .

### **Video grojimo tęsimas nuo paskutinio sustabdymo taško**

### **Pastaba**

- Ši funkcija galima tik CD/DVD/VCD/DivX grojimui.
- "Stop" režime ir diskui esant skyrelyje, spauskite  $H$

### **Norėdami pilnai sustabdyti grojimą:**

"Stop" režime spauskite  $\blacksquare$ .

### <span id="page-14-0"></span>**Grojimo valdymas**

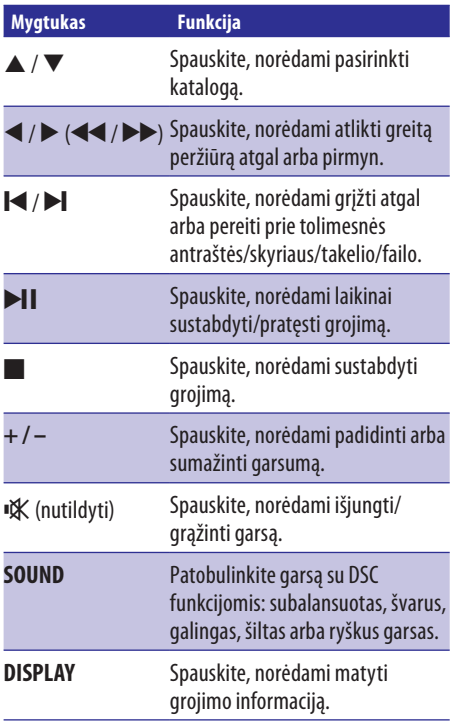

### **Grojimo nustatymai**

DISC/USB grojimo metu spauskite **OPTIONS** (nustatymai) mygtuką ir pasirinkite skirtingus nustatymus.

- **[PBC]**: išjungti arba įjungti grojimo kontrolės (PlayBack Control) funkciją.
- y **[Aspect Ratio]**: pasirinkite Jūsų televizoriui tinkamą ekrano formatą.
- **[Angle]**: pasirinkite filmo scenas, nufilmuotas skirtingais kamerų rakursais.

### **Pastaba**

- Kai kuriuose DVD diskuose gali būti scenų, nufilmuotų skirtingais kamerų kampais. Grojant tokius DVD diskus, peržiūrai Jūs galite pasirinkti skirtingų kamerų kampų vaizdą.
- y **[Microphone]** (mikrofonas): išjungti arba įjungti mikrofono garso išvestį.
- **[Karaoke Setup]** (karaokė nustatymai): nustatykite skirtingą karaokė diskų garsumą.
- y **[Vocal]** (balsas/vokalas): pasirinkite skirtingus garso režimus arba išjunkite originalų balsą.
- [**Zoom**] (priartinti): vaizdo peržiūros metu priartinkite/atitolinkite vaizdą.
- **[Repeat]** (pakartoti): pasirinkite pakartotino grojimo nustatymus arba išjunkite pakartojimo funkciją.
- **[GOTO]** (eiti j): vaizdo įrašų peržiūros metu nurodykite tam tikrą laiką arba numerį, nuo kur norite pradėti peržiūrą.
- y **[Slow Backward]** (lėtas prasukimas atgal) ir **[Slow Foward]** (lėtas prasukimas į priekį): vaizdo įrašų peržiūros metu pasirinkite lėtą greito prasukimo į priekį/atgal greitį.

### **Garso kanalo pakeitimas**

### **Pastaba**

- Ši funkcija yra galima tik VCD arba DivX (Home Theater 3.1) vaizdo įrašams.
- y Grojimo metu pakartotinai spauskite **AUDIO ()** ir pasirinkite diske galimą audio kanalą:
	- **[Mono Left]** (mono garsas kairė)
	- **[Mono Right]** (mono garsas dešinė)
	- y **[Mix-Mono]** (mono miksas)
	- **[Stereo]** (stereofoninis garsas)

<span id="page-15-0"></span>Prie įrenginio galite prijungti mikrofoną (komplekte nepateiktas) ir tokiu būdu dainuoti pritardami grojamai muzikai.

### **Pastaba**

- Norėdami išvengti garsaus aido ir netikėtų triukšmo garsų, prieš prijungdami mikrofoną prie namų kino sistemos, sumažinkite jo garsumą iki minimumo.
- **1.** Įdėkite karaokė diską.
- **2.** Mikrofoną prijunkite prie **MIC IN** užrašu lizdo prekiniame įrenginio skydelyje.
- **3.** Spauskite **f** ir pasirinkite **[Karaoke]** (karaokė).
- **4.** liunkite mikrofono garso išvesti.
- **5.** Grokite karaokė diską ir dainuokite per mikrofoną.

### **Karaokė nustatymų keitimas**

- y **[Microphone]** (mikrofonas): įjunkite arba išjunkite mikrofono garso išvestį.
- y **[Mic Volume]** (mikrofono garsumas): keiskite mikrofono garsumą.
- y **[Echo Level]** (aido lygis): koreguokite aido lygį.
- **[Karaoke Scoring]** (karaokė įvertinimas): įjungti arba išjungti karaokė įvertinimą arba pasirinkti sudėtingumo lygį savo dainavimo įvertinimui. Pasirinkus šį nustatymą, pasibaigus kiekvienai dainai bus rodomas įvertinimas taškais.
- [Karaoke Idol] (karaokė turnyras): su draugais rungtyniaukite karaokė turnyre. Aktyvuokite šią funkciją ir vadovaukitės ekrane pasirodysiančiomis instrukcijomis, norėdami pradėti turnyrą.
- 1) **[Karaoke Scoring]** (karaokė įvertinimo) nustatyme pasirinkite sudėtingumo lygį (pagrindinis/ vidutinis/ pažengęs).
- 2) **[Karaoke Idol]** (karaokė taškai) meniu įjunkite konkursą.
	- $\mapsto$  Rodomas dainų pasirinkimo meniu.
- 3) Įveskite takelį (VCD/SVCD) arba antraštę/skyrių pirmajai dainai. Galima pasirinkti iki 4 dainų.
- 4) Tuomet pasirinkite **[Start]** ir spauskite **OK**, kad prasidėtų pasirinktų dainų grojimas.
	- $\mapsto$  Pasibaigus visoms pasirinktoms dainoms, bus parodomi konkurso taškai.
- y **[Key Shift]**: pasirinkite tono aukštį, kuris atitiktų Jūsų balsą.
- y **[Vocal]**: pasirinkite skirtingus karaokė garso režimus arba išjunkite originalų vokalą.

### <span id="page-16-0"></span>**Radijo stoties paieška**

#### $\ast$ **Patarimas**

- Laikykite anteną kuo toliau nuo televizoriaus, VCR ar kitokių spinduliavimo šaltinių.
- Siekiant geriausio signalo, įsitikinkite, kad pilnai išskleiskite ir pareguliuokite antenos poziciją.
- **1.** Pakartotinai spauskite **SOURCE**, norėdami pasirinkti FM (radijo) šaltinį.
- **2.** Spauskite ir laikykite nuspaude  $\blacktriangleleft$  /  $\blacktriangleright$  ( $\blacktriangleleft$  /  $\blacktriangleright$  ) ilgiau nei dvi sekundes.
	- $\mapsto$  Jrenginys automatiškai nustatys groti radijo stotį su stipriu signalu.
- **3.** Kartokite 2 žingsnį, kad nustatytumėte kitas stotis.

### **Norėdami nustatyti radijo stotį su silpnu signalu:**

• Pakartotinai spauskite  $\blacktriangleleft$  /  $\blacktriangleright$  ( $\blacktriangleleft$  / $\blacktriangleright$ ), kol rasite optimalią signalo kokybę.

### **Automatinis radijo stočių išsaugojimas**

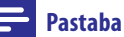

- Jūs galite nustatyti ir išsaugoti iki 20 radijo (FM) stočių.
- Tiunerio režime: spauskite ir ilgiau kaip dvi sekundes laikykite nuspaudę **PROG/CLOCK SET**  mygtuką, kad aktyvuotumėte automatinį nustatymą.
	- Rodomas užrašas **[AUTO]**.
	- $\mapsto$  Visos pasiekiamos radijo stotys yra išsaugomos pagal signalo stiprumą. Pradedama groti pirmoji išsaugota radijo stotis.

### **Rankinis radijo stočių išsaugojimas**

- **1.** Susiraskite norimą groti radijo stotį.
- **2.** Spauskite **PROG**, kad aktyvuotumėte radijo stočių nustatymą, tuomet naudokitės  $\blacktriangle / \blacktriangledown$  mygtukais, kad radijo stočiai priskirtumėte numerį (nuo 1 iki 20).
- **3.** Spauskite **PROG** mygtuką, kad patvirtintumėte.
- **4.** Pakartokite 2-3 žingsnius, norėdami išsaugoti ir kitas stotis.

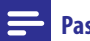

### **Pastaba**

• Vienos stoties vietoje galite užprogramuoti/ išsaugoti kitą stotį.

### **Nustatytos radijo stoties pasirinkimas**

Tiunerio režime: spauskite **| → / > |** (arba tiesiog spauskite numerį) ir pasirinkite norimą numerį.

### <span id="page-17-0"></span>**Pastabos**

- Didžiausias atstumas, kuris gali būti tarp grotuvo bei "Bluetooth" įrenginio, kad signalas išliktų pakankamai stiprus, yra apytiksliai 10 metrų.
- Bet kokios kliūtys tarp įrenginio ir "Bluetooth" įrenginio gali sumažinti veikimo diapazoną.
- y Nėra garantuojamas suderinamumas su visais "Bluetooth" įrenginiais.

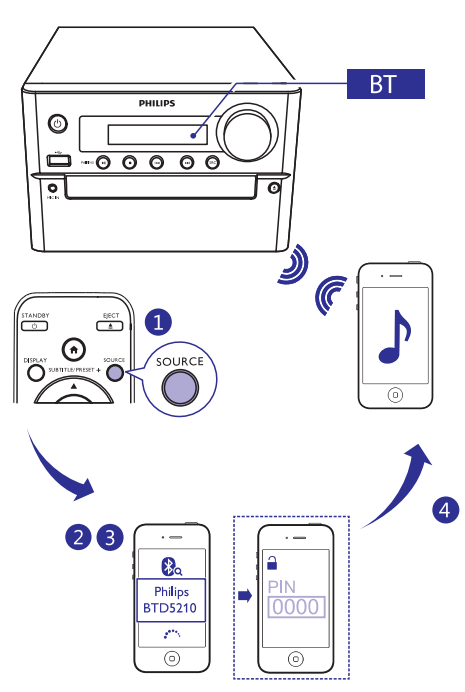

- **1.** Pakartotinai spauskite **SOURCE** ir pasirinkite **Bluetooth** šaltinį.
	- Rodomas užrašas **[BT]** ("Bluetooth").
	- $\mapsto$  Maitinimo indikatoriaus lemputės užsidegs mėlyna spalva.
- **2.** Įrenginyje, kuris yra suderinamas su A2DP (Advanced Audio Distribution Profile), įjunkite "Bluetooth" ir ieškokite kitų "Bluetooth" įrenginių, su kuriais galite sujungti ("suporuoti") savo įrenginį (skaitykite prijungiamo įrenginio naudojimosi instrukcijas).
- **3.** Prijungiamame "Bluetooth" įrenginyje pasirinkite **"Philips BTD5210"**. Prireikus įvesti sujungti ("suporavimo") slaptažodį, įveskite "0000".
	- Sėkmingai užmezgus ryšį tarp dviejų įrenginių "Bluetooth" indikatorius nušvis tamsiai mėlyna spalva, įrenginys du kartus supypsės.
- **4.** Prijungtame įrenginyje grokite garsą.
	- Garsas yra transliuojamas iš Jūsų "Bluetooth" įrenginio į šią sistemą.
	- y Jeigu nerandate **"Philips BTD5210"** ar nepavyksta susijungti su šia sistema, spauskite ir tris sekundes laikykite nuspaudę **/PAIRING**, kol "Bluetooth" indikatorius mirksi mėlynai, kad patektumėte į sujungimo ("suporavimo") režimą.

### **Patarimas**

y Grotuvas gali įsiminti iki 8 anksčiau atliktų "Bluetooth" sujungimų.

### **Norėdami atjungti "Bluetooth" įrenginį:**

- lšjunkite "Bluetooth" savo įrenginyje; arba
- y Nuneškite įrenginį toliau nei gali pasiekti "Bluetooth" signalas.

### **Norėdami išvalyti atmintį apie "Bluetooth" sujungimus:**

- Spauskite ir 8 sekundes laikykite nuspaudę >11 mygtuką pagrindiniame įrenginyje.
	- $\mapsto$  Esamas "Bluetooth" ryšys nutraukiamas.
	- $\rightarrow$  Sėkmingai užbaigus valymą, įrenginys supypsės.

### <span id="page-18-0"></span>**Žadintuvo nustatymas**

Šis įrenginys gali būti naudojamas ir kaip žadintuvas. Kaip žadintuvo šaltinį, kuris įsijungs nustatytu laiku, galite pasirinkti CD, FM arba USB.

### **Pastaba**

- Įsitikinkite, kad teisingai nustatytas laikrodis.
- **1.** Budėjimo režime spauskite ir ilgiau nei dvi sekundes laikykite nuspaudę **TIME/SLEEP** mygtuką.
	- $\mapsto$  Rodomi mirksintys laikrodžio valandų skaitmenys.
- **2.** Spauskite  $\triangle$  /  $\nabla$  (arba +/-) mygtukus, kad nustatytumėte valandas, ir tada spauskite **TIME/ SLEEP**, kad patvirtintumėte.
	- $\mapsto$  Rodomi mirksintys laikrodžio minučių skaitmenys.
- **3.** Pakartokite 2 žingsnį, kad pasirinktumėte šaltinį, ir nustatykite norimą garsumą.

### **Pastaba**

• Jei per 90 sekundžių nepaspaudžiamas joks mygtukas, sistema automatiškai išjungs laikrodžio nustatymo funkciją.

### **Norėdami aktyvuoti/išjungti žadintuvo funkciją**

- y Budėjimo režime kelis kartus spauskite **TIME/ SLEEP** mygtuką, kad aktyvuotumėte arba išjungtumėte žadintuvo funkciją.
	- Jei žadintuvas aktyvuotas, ekranėlyje bus rodomas  $\oplus$  simbolis.

#### <mark>\*</mark> **Patarimas**

• Jei pasirinktas disko/USB režimas, bet nebus įdėtas diskas ar nebus prijungtas USB įrenginys, automatiškai bus pasirinktas tiunerio režimas.

### **Išsijungimo ("sleep") laikmačio nustatymas**

- Kai sistema yra jiungta, pakartotinai spauskite **TIME/SLEEP** mygtuką, kad nustatytumėte laiko trukmę (minutėmis), po kurios sistema išsijungs.
	- $\mapsto$  Kai šis laikmatis aktyvuotas, ekrane degs  $z^z$ simbolis.

### **Norėdami išjungti laikmatį:**

- y Pakartotinai spauskite **TIM/SLEEP** mygtuką, kol ekrane pasirodys užrašas **[SLP OFF]** (laikmatis išjungtas).
	- $\mapsto$  Kai šis laikmatis bus išjungtas, simbolis  $z^z$  iš ekrano išnyks.

### **Papildomai prijungto įrenginio klausymas**

Per šią garso sistemą taip pat galite klausytis ir 3.5mm audio laidu (komplekte nepateiktas) prijungto garso įrenginio.

- **1.** Įsitikinkite, jog išorinis garso įrenginys yra prijungtas prie šio įrenginio.
- **2.** Spauskite **AUX**, kad pasirinktumėte **AUX IN** šaltinį.
- **3.** Pradėkite grojimą prijungtame įrenginyje (skaitykite šio įrenginio naudojimosi instrukcijas).

## <span id="page-19-0"></span>**10. Nustatymų keitimas**

- 1. Spauskite **ff**.
- **2.** Pasirinkite **[Setup]** (nustatymai) puslapį.
- **3.** Pasirinkite nustatymus ir spauskite **OK**.
	- Norėdami grįžti į buvusį meniu, spauskite  $\bigcirc$ .
	- Norėdami išeiti iš meniu, spauskite  $\bigtriangleup$ .

### **Bendrieji nustatymai**

**[General]** (bendrieji) puslapyje Jūs galite keisti tokius nustatymus:

#### **[Disc Lock] (disko užrakinimas)**

Užrakinti arba atrakinti diską.

### **[OSD Language] (OSD ekrano kalba)**

Pasirinkite norimą kalbą ekrane.

#### **[Auto Standby] (automatinis budėjimo režimas)**

Pasirinkus šią funkciją, įrenginys po 15 minučių neveiksnaus režimo persijungs į "Eco" budėjimo režimą.

### **[DivX(R) VOD Code] (DivX(R) VOD kodas)**

Rodyti DivX(R) registracijos kodą.

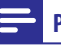

### **Pastaba**

• Jveskite šį įrenginio DivX registracijos kodą kai nuomojatės arba norite įsigyti vaizdo įrašus iš http://vod.divx.com/. Vaizdo įrašai, išnuomoti ar įsigyti naudojantis DivX\_VOD (Video On Demand) paslauga, gali būti peržiūrimi tik tuo įrengiu, kuriuo jie buvo registruoti.

### **Vaizdo nustatymai**

**[Video]** (vaizdo) puslapyje Jūs galite keisti tokius nustatymus:

### **[TV System] (TV sistema)**

Šiuos nustatymus keiskite tuo atveju, jei vaizdas nėra rodomas tinkamai. Standartiškai nustatyta, kad šis nustatymas atitiktų įprastinius TV nustatymus jūsų šalyje.

- [PAL] Televizoriams su PAL spalvų sistema.
- y **[Multi]** Televizoriams, kurie yra suderinami tiek su PAL, tiek su NTSC spalvų sistemomis.
- **[NTSC]** Televizoriams su NTSC spalvų sistema.

### **[TV Dispaly] (TV ekranas)**

Televizoriaus formatas nurodo ekrano kraštinių santykį pagal prijungto televizoriaus tipą.

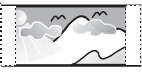

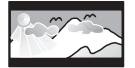

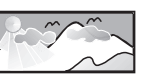

4:3 Pan Scan (PS)

16:9 (Wide Screen)

- 4:3 Letter Box (LB) y **[4:3 Pan Scan]** – 4:3 televizoriaus ekranams: pilno aukščio vaizdas su apkirptais šonais.
- [4:3 Letter Box] 4:3 televizoriaus ekranams: plačiaekranis vaizdas su juodomis juostomis ekrano viršuje bei apačioje.
- y **[16:9]** (16:9 plačiaekranis) Plačiaekraniams televizoriams: ekrano santykis 16:9.

### **[Picture Setting] (Nuotraukų nustatymai)**

Pasirinkite vieną iš anksto nustatytų nuotraukų spalvų nustatymų.

- y **[Standard]** (standartinis) Originalių spalvų nustatymai.
- **[Bright]** (šviesus) Gyvų spalvų nustatymai.
- **[Soft]** (švelnus) Švelnių spalvų nustatymai.
- **[Personal]** (individualus) Keiskite nustatymus individualiai. Nustatykite šviesumo lygį, kontrastą, tamsumą bei juodai-baltos spalvos lygį. Nustatę spauskite **OK**.

#### **[HD JPEG] (HD JPED)**

Galėsite mėgautis nepaliestais ir nesuspausto formato JPEG paveikslėliais/ nuotraukomis originalia rezoliucija, kuomet įrenginį ir TV sujungsite HDMI laidu.

- **[On]** Rodomas aukštos raiškos vaizdas.
- **[Off]** Rodomas standartinis vaizdas.

### <span id="page-20-0"></span>**Garso nustatymai**

**[Audio]** (garso) puslapyje Jūs galite keisti tokius nustatymus:

### **[HDMI Audio] (HDMI garsas)**

Pasirenkamas HDMI audio nustatymas, kuomet įrenginį ir TV sujungsite HDMI laidu.

- **[On]** (funkcija įjungta) Audio išvestis leidžiama per televizorių ir garsiakalbių sistemą. Jei disko audio formatas nesuderinamas, jis bus sumažintas iki dviejų kanalų garso (linijinis PCM).
- **• [Off]** (funkcija išjungta) Audio išvestis per televizorių išjungiama. Garsas leidžiamas tik per garsiakalbių sistemą.

### **[Audio Sync] (garso sinchronizacija)**

Grojant video diskui nustatomas audio išvesties atidėjimo laikas.

- 1) Norėdami pradėti, spauskite **OK**.
- 2) Pasirinkite garsiakalbį atidėjimo meniu, tuomet spauskite  $\blacktriangleleft$ , norėdami nustatyti atidėjimo laiką.
- 3) Spauskite **OK**, norėdami patvirtinti ir išeiti.

### **[Sound Mode] (garso režimas)**

Išjunkite arba pasirinkite norimus garso nustatymus.

- y **[Original]** (originalus)
- **[Movie Mode]** (filmo režimas)
- y **[Music Mode]** (muzikos režimas)
- y **[Gaming]** (žaidimai)
- y **[News]** (žinios)

### **[Night Mode]**

Tylaus arba pilno dinaminio garso pasirinkimas. Naktinis režimas sumažina garsius ir skardžius garsus, padidina švelnius garsus. Tokiu būdu Jūs galite žiūrėti DVD filmus žemu garsumu ir netrukdydami kitiems.

- y **[On]** (funkcija įjungta) Mėgaukitės žiūrėjimu naktį.
- y **[Off]** (funkcija išjungta) Mėgaukitės erdviniu garsu su pilnu dinaminiu diapazonu.

### **Pirmenybės**

**[Preferences]** (pirmenybių) puslapyje Jūs galite keisti tokius nustatymus:

### **[Audio] (garsas)**

Pasirenkama standartinė audio kalba disko grojimui.

### **[Subtitle] (subtitrai)**

Pasirenkama standartinė subtitrų kalba disko grojimui.

#### **[Disc Menu] (disko meniu)**

Pasirenkama norima disko meniu kalba.

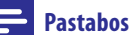

- Jeigu kalba, kurią nustatėte, diske negalima, diskas naudos savo paties standartinę kalbą.
- Kai kuriuose diskuose subtitrų/garso kalba gali būti pakeista tik per disko meniu.

### **[Parental Control] ("tėvų kontrolės" funkcija)**

Galite apriboti diskų, netinkamų vaikams, peržiūrą. Tokie diskai turėtų būti įrašyti su reitingais.

- 1) Spauskite **OK**.
- 2) Pasirinkite norimą reitingų lygį ir spauskite **OK**.
- 3) Naudodamiesi skaitiniais mygtukais įveskite slaptažodį.

### **Pastabos**

- Norit peržiūrėti diskus, kurie turi aukštesnius reitingus nei Jūsų nustatytas **[Parental Control]** funkcijos pagalba, reikės įvesti slaptažodį.
- Reitingai yra priklausomi nuo šalies. Norėdami, jog būtų leidžiama peržiūrėti visus diskus, pasirinkite **[8 Adult]**.
- Ant kai kurių diskų galite rasti atspausdintų reitingų užrašus, tačiau jie gali būti įrašyti be jų. Ši funkcija su tokiais diskais neveiks.

### **[PBC] ("grojimo kontrolės" funkcija)**

Interaktyviai grokite VCD diskus su meniu, rodomu ekrane.

- **[On]** (funkcija įjungta): ekrane rodomas meniu.
- **[Off]** (funkcija išjungta): tęsiamas įprastinis grojimas.

### **[Password] (slaptažodis)**

Šis nustatymas leis jums pakeisti "tėvų kontrolės" funkcijos slaptažodžius. Gamyklinis slaptažodis yra "000000".

- 1) Naudodamiesi skaitiniais mygtukais įveskite "000000" arba paskutinį nustatytą slaptažodį **[Old Password]** (senasis slaptažodis) laukelyje.
- 2) Įveskite naująjį slaptažodį **[New Password]**  (naujas slaptažodis) laukelyje.
- 3) Dar kartą įveskite naująjį slaptažodį **[Confirm PWD]** (patvirtinti PWD) laukelyje.
- 4) Spauskite **OK**, norėdami išeiti iš meniu.

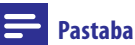

• Pamiršus slaptažodį, prieš susikuriant naująjį įveskite "000000".

### **[DivX Subtitle]**

Pasirinkite tokį simbolių rinkinį, kuris būtų suderinamas su Jūsų DivX subtitrais.

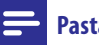

### **Pastaba**

• Isitikinkite, kad subtitru failo pavadinimas yra toks pats kaip ir filmo failo. Pavyzdžiui, jeigu filmo failas yra pavadintas "Movie.avi", subtitrų failą išsaugokite pavadinimu "Movie.sub" arba "Movie srt"

### **[Version Info] (versijos informacija)**

Rodyti šio įrenginio versijos informaciją.

### **[Default] (gamykliniai nustatymai)**

Grąžinkite savo namų kino nustatymus į gamyklinius, išskyrus slaptažodžius bei "tėvų kontrolės" funkcijos nustatymus.

<span id="page-22-0"></span>**Pastaba**

• Duomenys apie įrenginį gali būti keičiami be išankstinio perspėjimo.

### **Techniniai duomenys**

### **Stiprintuvas**

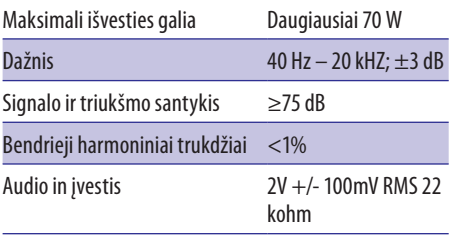

### **Garsiakalbiai**

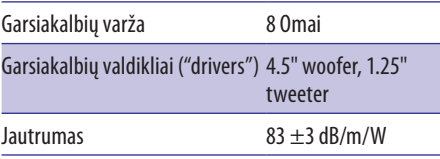

### **Tiuneris (FM)**

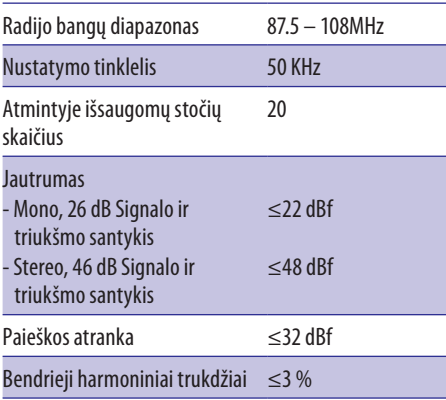

Signalo ir triukšmo santykis ≥45 dB

#### **Bluetooth**

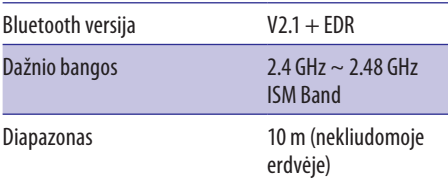

### **Diskas**

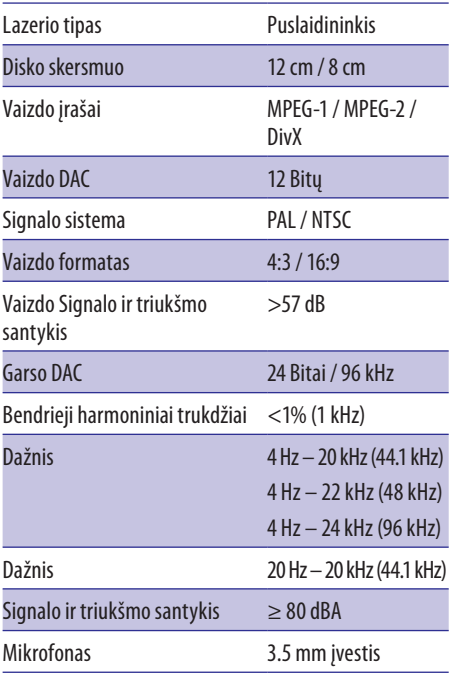

### **Bendra informacija**

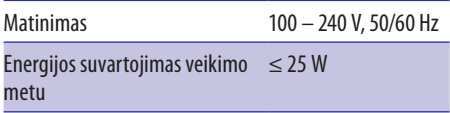

## <span id="page-23-0"></span>**... Informacija apie įrenginį**

Energijos suvartojimas "Eco" budėjimo režime  $\leq$  0.5 W

#### Matmenys

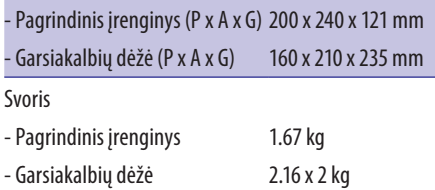

### **Tinkami diskų formatai**

- y Skaitmeniniai video diskai (DVD)
- y Video diskai (VCD)
- Super video diskai (SVCD)
- Skaitmeniniai video diskai + Perrašomieji (DVD+RW)
- y Kompaktiniai diskai (CD)
- y Nuotraukų failai (Kodak, JPEG) CDR(W) diskuose
- DivX(R) diskai CD-R(W)
- y Divx 3.11, 4.x bei 5.x

#### **Tinkami MP3 diskų formatai**

- y ISO9660.
- y Ilgiausias "antraščių" (titles)/albumų (albums) pavadinimas: 12 simbolių.
- y Maksimalus "antraščių" (titles) ir albumų skaičius: 255.
- y Maksimalus direktorijų lygių skaičius: 8 lygiai.
- Maksimalus albumų skaičius: 32.
- Maksimalus MP3 takelių skaičius: 999.
- y Tinkami MP3 atrankos dažniai: 32 kHz, 44.1kHz, 48kHz.
- y Tinkami Bitų dažniai MP3 diskams: 32, 64, 96, 128, 192, 256 (kbps).
- Šie formatai yra nesuderinami:
- y Failai su tokiais plėtiniais: \*.VMA, \*.AAC, \*.DLF, \*.M3U, \*.PLS, \*.WAV.
- y Ne angliški albumai/antraščių pavadinimai.
- Diskai, įrašyti "Joliet" formatu.
- y MP3 Pro.

### **Informacija apie USB grojimą**

#### **Tinkami USB įrenginiai:**

- USB "flash" memory (USB 2.0 arba USB 1.1).
- USB "flash" grotuvai (USB 2.0 arba USB 1.1).
- Atminties kortelės (jums reikės papildomo kortelių skaitytuvo, kad veiktų su šiuo įrenginiu).

#### **Tinkami formatai:**

- USB arba atminties faily formatai FAT12, FAT16, FAT32 (sektoriaus talpa: 512 baitų).
- y MP3 bitų dažnis (duomenų dažnis): 32-320 Kbps ir kintantis bitų dažnis.
- Direktorijų skirstymas iki 8 lygmenų.
- y Albumų/ katalogų skaičius: iki 99.
- y Takelių/ "antraščių" (titles) skaičius: iki 999.
- ID3 tag v2.0 arba naujesnis.
- Failo pavadinimas Unicode UTF8 (maksimalus ilgis: 32 baitai).

#### **Netinkami formatai:**

- Tušti albumai: tušti albumai yra tie, kuriuose nėra MP3/WMA audio failų, ir jie nebus rodomi ekranėlyje.
- y Netinkamų formatų failai yra praleidžiami. Tai reiškia, kad, pvz., "Word" dokumentai (.doc) ar MP3 failai su plėtiniu .dlf yra ignoruojami ir nebus grojami.
- y WMA, AAC, WAV, PCM audio failai.
- y DRM apsaugoti WMA failai (.wav, .m4a, .m4p, .mp4, .aac).
- y WMA failai, įrašyti "Losless" formatu.

## <span id="page-24-0"></span>**12. Trikčių šalinimas**

### **Dėmesio**

• Niekada nenuimkite apsauginio sistemos dangčio.

Niekada patys netaisykite įrenginio, nes taip pažeisite garantiją.

Jeigu naudodamiesi šia sistema susiduriate su problemomis, pirmiausiai perskaitykite šį skyrių. Jeigu sutrikimo pašalinti nepavyko, aplankykite tinklapį www. philips.com/support. Kai bandysite susisiekti su Philips, būtinai žinokite modelio ir serijos numerį ir būkite šalia savo irenginio.

### **Nėra maitinimo**

- Isitikinkite, kad garso sistemos AC maitinimo laidas yra teisingai prijungtas.
- y Įsitikinkite, kad elektros lizde yra maitinimas.
- y Taupydamas energiją, pasibaigus takelio grojimui Jūsų įrenginys po 15 minučių, per kurias neatliekate jokių veiksmų, persijungs į budėjimo režimą.

### **Nėra garso arba prastas garsas**

- Pareguliuokite garsumo lygį.
- Patikrinkite, ar teisingai prijungti garsiakalbiai.
- Patikrinkite, ar gerai pritvirtinti neizoliuoti garsiakalbių laidų galai.

### **Neveikia nuotolinio valdymo pultas**

- Prieš spausdami bet kokį funkcijų mygtuką, Jūs turite pasirinkti šaltinį nuotolinio valdymo pulte, o ne pagrindiniame įrenginyje.
- Sumažinkite atstumą tarp nuotolinio valdymo pulto ir garso sistemos.
- y Įdėkite baterijas pagal poliškumą (+/-).
- Pakeiskite baterijas.
- y Nukreipkite nuotolinio valdymo pultą tiesiai į garso sistemoje esantį sensorių.

### **Nerandamas diskas**

- Idėkite diska.
- Patikrinkite, ar diskas nėra įdėtas atvirkščiai.
- Palaukite, kol nuo lęšio nudžius drėgmė.
- Pakeiskite arba nuvalykite diską.
- Naudokite tik užbaigtus įrašyti bei tinkamo formato diskus.

#### **Negrojamas diskas**

- Jdėkite tinkamą diską spausdinta puse į viršų.
- Patikrinkite disko tipą, spalvų sistemą bei regiono kodą. Patikrinkite, ar diskas nėra subraižytas.
- Norėdami išiungti sistemos nustatymų meniu, spauskite  $\bigoplus$ .
- lšjunkite "tėvų kontrolės" funkcijos slaptažodžius arba pakeiskite reitingų lygį.
- Sistemos viduje susikaupė drėgmė. Išimkite diską ir palikite sistemą įjungtą maždaug valandai. Išjunkite įrenginį iš elektros tinklo ir vėl jį įjunkite. Tada įjunkite sistemą.

#### **Nėra vaizdo**

- Patikrinkite vaizdo sujungimus.
- y Įsitikinkite, kad televizorius yra perjungtas į tinkamą Video-In įvesties kanalą.
- liungta "progresyvaus skenavimo" funkcija, tačiau televizorius nėra su ja suderinamas.

### **Juodai baltas arba prastos kokybės vaizdas**

- Diskas nėra suderinamas su Jūsu televizoriaus spalvų standartu (PAL/NTSC).
- Kartais gali nutikti taip, jog vaizdas bus rodomas netiksliai. Tai nėra gedimas.
- Nuvalykite diską.
- Netikslų vaizdą galite matyti įjungiant "progresyvaus skenavimo" funkcijos nustatymo metu.

#### **TV ekrano santykis nesikeičia, nors pakeitėte TV ekrano formatą**

- Ekrano santykis yra nustatytas pačiame DVD diske.
- Kai kuriose TV sistemos ekrano santykio keisti negalėsite.

### **Negrojami DivX video failai**

- Isitikinkite, kad DivX failas yra pilnas.
- Jsitikinkite, kad DivX failo plėtinys yra tinkamas.

## **... Trikčių šalinimas**

Dėl Skaitmeninių teisių problemų DRM- apsaugoti video failai negali būti grojami/rodomi per analoginę video (vaizdo) jungtį (pavyzdžiui, kompozitinę arba komponentinę jungtis). Norėdami groti tokius failus, perkelkite tokį video turinį į suderinamą diską.

#### **Negalima nustatyti garso arba subtitrų kalbos**

- Diskas nėra įrašytas su keliomis garso ar subtitrų kalbomis.
- y Garso bei subtitrų nustatymai šiam diskui yra negalimi.

#### **Kai kurie USB įrenginyje esantys failai yra nerodomi**

- Katalogų arba failų skaičius viršija leistinas ribas. Tai nėra gedimas.
- Nesuderinami failų formatai.

#### **Nesuderinamas USB įrenginio formatas**

y Jūsų USB įrenginys nesuderinamas su šia garso sistema. Pabandykite prijungti kitą įrenginį.

#### **Prastas radijo bangų priėmimas**

- Padidinkite atstuma tarp garso sistemos ir televizoriaus arba VCR vaizdo grotuvo.
- Prijunkite ir pilnai išskleiskite komplekte pateikta anteną.

#### **Muzikos grojimas neįmanomas net ir po sėkmingo "Bluetooth" susijungimo**

y Įrenginys negali būti naudojamas su šia sistema muzikos grojimui.

#### **Garso kokybė prasta po "Bluetooth" įrenginio prijungimo**

Prastas "Bluetooth" ryšys. Atneškite įrenginį arčiau prie sistemos arba patraukite visas kliūtis, esančias tarp įrenginio ir sistemos.

#### **Įrenginys negali prisijungti prie sistemos**

- Jrenginys nėra suderinamas su atitinkamais šios sistemos naudojamais profiliais.
- y Neįjungėte "Bluetooth" funkcijos prijungiamame įrenginyje. Norėdami sužinoti daugiau, skaitykite

prijungiamo įrenginio naudojimosi instrukcijas.

- Sistema nėra susijungimo ("poravimosi") režime.
- Sistema jau yra sujungta su kitu "Bluetooth" įrenginiu. Atjunkite prijungtąjį įrenginį (ar visus kitus prijungtus įrenginius) ir pabandykite dar kartą.

#### **Prijungtas ("suporuotas") mobilusis telefonas nuolat prisijungia ir atsijungia**

- Prastas "Bluetooth" ryšys. Atneškite mobilųjį telefoną arčiau prie produkto arba patraukite visas kliūtis, esančias tarp mobiliojo telefono ir produkto.
- Kai kurie mobilieji telefonai gali nuolatos prisijungti ir atsijungti, kai skambinate arba kai baigiate pokalbius. Tai nėra sistemos gedimas.
- Kai kuriuose mobiliuosiuose telefonuose "Bluetooth" jungtis gali būti automatiškai išjungta (kaip energijos taupymo priemonė). Tai nėra sistemos gedimas.

#### **Neveikia laikmatis**

- Teisingai nustatykite laikrodį.
- Aktyvuokite laikmatį.

#### **Išsitrynė laikrodžio/laikmačio nustatymai**

- Buvo sutrikęs maitinimas arba atjungtas elektros laidas.
- y Nustatykite laikrodį/ laikmatį iš naujo.

## <span id="page-26-0"></span>**13. Pastabos**

Bet kokios modifikacijos ar pakeitimai, kurie nėra išskirtinai patvirtinti "Gibson Innovations", gali atimti vartotojo teisę naudotis šiuo įrenginiu.

# **0890**

### **Atitikimo deklaracija**

"Gibson Innovations" pareiškia, jog šis gaminys atitinka esminius reikalavimus ir kitas nuostatas, numatytas 1999/5/EC Direktyvoje. Atitikimo deklaracijos kopiją galite parsisiųsti iš www.philips.com/support.

### **Seno produkto ir baterijų išmetimas**

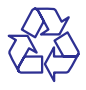

Jūsų įrenginys sukurtas naudojant aukštos kokybės medžiagas ir komponentus, kurie gali būti perdirbami ir naudojami dar kartą.

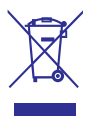

Jeigu prie savo įrenginio matote nubraukto atliekų konteinerio paveiksliuką, tai reiškia, kad įrenginys pagamintas pagal Europos Direktyvą 2012/19/EU.

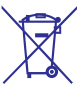

Šis simbolis reiškia, kad produkto sudėtyje yra baterijos, pagamintos pagal Europos Direktyvą 2013/56/EU, ir jos negali būti išmetamos kartu su kitomis buitinėmis šiukšlėmis.

Pasidomėkite vietinėmis elektros ir elektronikos produktų atsikratymo/išmetimo taisyklėmis. Laikykitės vietinių taisyklių ir nemeskite seno produkto kartu su kitomis buitinėmis atliekomis.

Teisingas atsikratymas senu produktu padės sumažinti neigiamas pasekmes gamtai ir žmonių sveikatai.

### **Vienkartinių baterijų išėmimas**

Norėdami išimti vienkartines baterijas, skaitykite skyrių apie baterijų įdėjimą.

### **Aplinkosaugos informacija**

Į įpakavimą neįeina jokia nereikalinga medžiaga. Mes skyrėme daug pastangų, kad sumažintume įpakavimo dydį ir padarytume jį lengvai išskiriamą į tris medžiagas: kartoną (dėžė), išplečiamą polistirolą (apsauga) bei polietileną (maišeliai ir pan.).

Jūsų grotuvas pagamintas iš medžiagų, kurios gali būti perdirbtos, jei įrenginį išardytų kompanija, kuri tame specializuojasi. Prašome susipažinti su vietinėmis taisyklėmis, nustatančiomis įpakavimų, išsikrovusių maitinimo elementų bei senos įrangos išmetimo tvarką.

**Būkite atsakingi Gerbkite autorines teises**

Šiame įrenginyje yra technologija, apsauganti įrenginį nuo kopijavimo, kuri yra saugoma JAV patentų ir kitų intelektinių "Rovi Corporation" teisių. Reversinė inžinerija ir išardymas yra draudžiami.

## **& Bluetooth**®

Buetooth® žodinis ženklas bei logotipas yra Bluetooth SIG, Inc. registruoti prekiniai ženklai. Gibson šiuos ženklus naudoja pagal turimą licenciją. Kiti prekiniai ženklai ir pavadinimai yra atitinkamų jų savininkų nuosavybė.

## **DOLBY**

Pagaminta pagal licenciją iš "Dolby Laboratories".

"Dolby" bei dvigubos-D simbolis yra "Dolby Laboratories" priklausantys prekiniai ženklai.

## **... Pastabos**

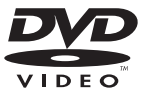

"DVD Video" yra "DVD Format/Logo Licensing Corporation" priklausantis prekinis ženklas.

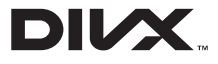

APIE DIVX VIDEO: DivX® yra skaitmeninis video formatas, sukurtas "DivX, LLC", "Rovi Corporation" dukterinės bendrovės. Tai yra oficialus DivX Certified® sertifikuotas įrenginys, kuris groja DivX video failus. Apsilankykite divx.com, norėdami sužinoti daugiau ir pasinaudoti programine įranga, kuri padės pakeisti Jūsų failų formatą į DivX video formatą.

APIE DIVX VIDEO-ON-DEMAND: Šis DivX Certified® sertifikuotas įrenginys turi būti registruotas tam, kad būtų galima groti DivX Video-on-Demand (VOD) turinį. Norėdami gauti registracijos kodą, suraskite DivX VOD skiltį savo įrenginio nustatymų meniu. Apsilankykite vod.divx.com, norėdami gauti daugiau informacijos apie tai, kaip pabaigti registraciją.

DivX®, DivX Certified® ir kiti susiję logotipai yra "Rovi Corporation" arba jos dukterinių bendrovių registruoti prekiniai ženklai ir jie yra naudojami pagal licenciją.

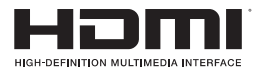

HDMI, HDMI" logotipas ir High-Definition Multimedia Interface yra "HDMI licensing LLC" registruoti prekiniai ženklai arba prekiniai ženklai JAV ir kitose šalyse.

### **Šiame įrenginyje rasite tokį žymėjimą:**

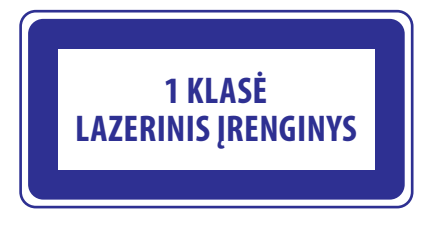

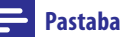

• Įrenginio tipą nurodanti lentelė yra šio produkto galinėje dalyje.

### *Pastabos*

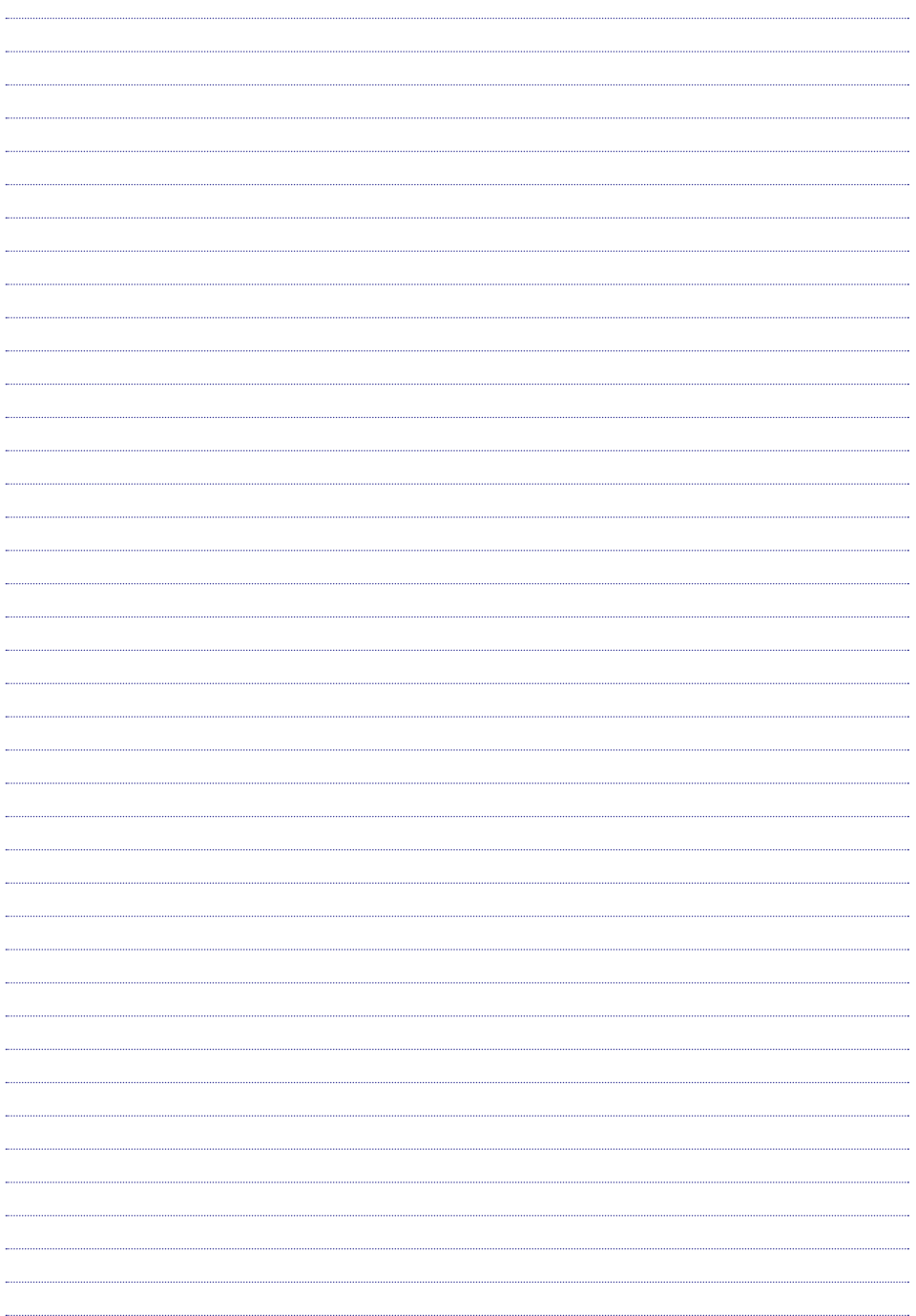

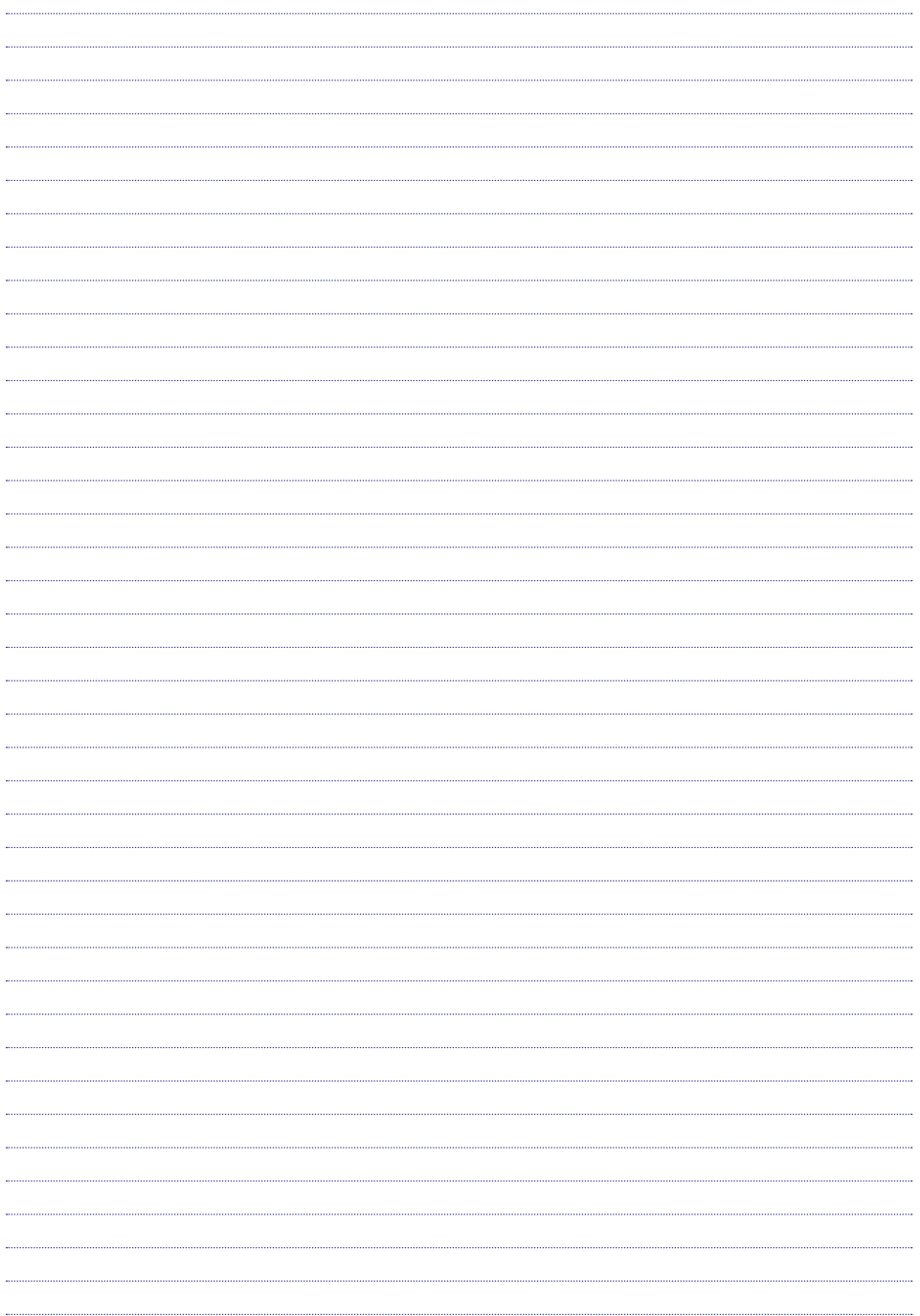

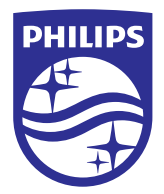

Techniniai duomenys gali keistis be išankstinio perspėjimo.

2015 © Gibson Innovations Limited. Visos teisės saugomos.

Šis produktas buvo pagamintas ir yra parduodamas "Gibson Innovations Ltd." atsakomybėje. "Gibson Innovations Ltd." garantuoja už šį produktą.

Philips ir Philips Skydo Emblema yra "Koninklijke Philips N.V." registruoti prekiniai ženklai ir yra naudojami pagal licenziją iš "Koninklijke Philips N.V."

BTD5210\_12\_UM\_V1.0

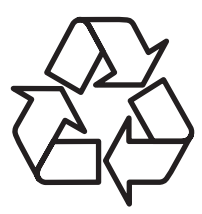

Daugiau apie firmos "Philips" gaminius galite sužinoti pasauliniame Interneto tinkle. Svetainės adresas: http://www.philips.com